# **FDS – FRIENDLY DRILLING SOFTWARE**

#### **Version 1.06**

**September 15, 2003** 

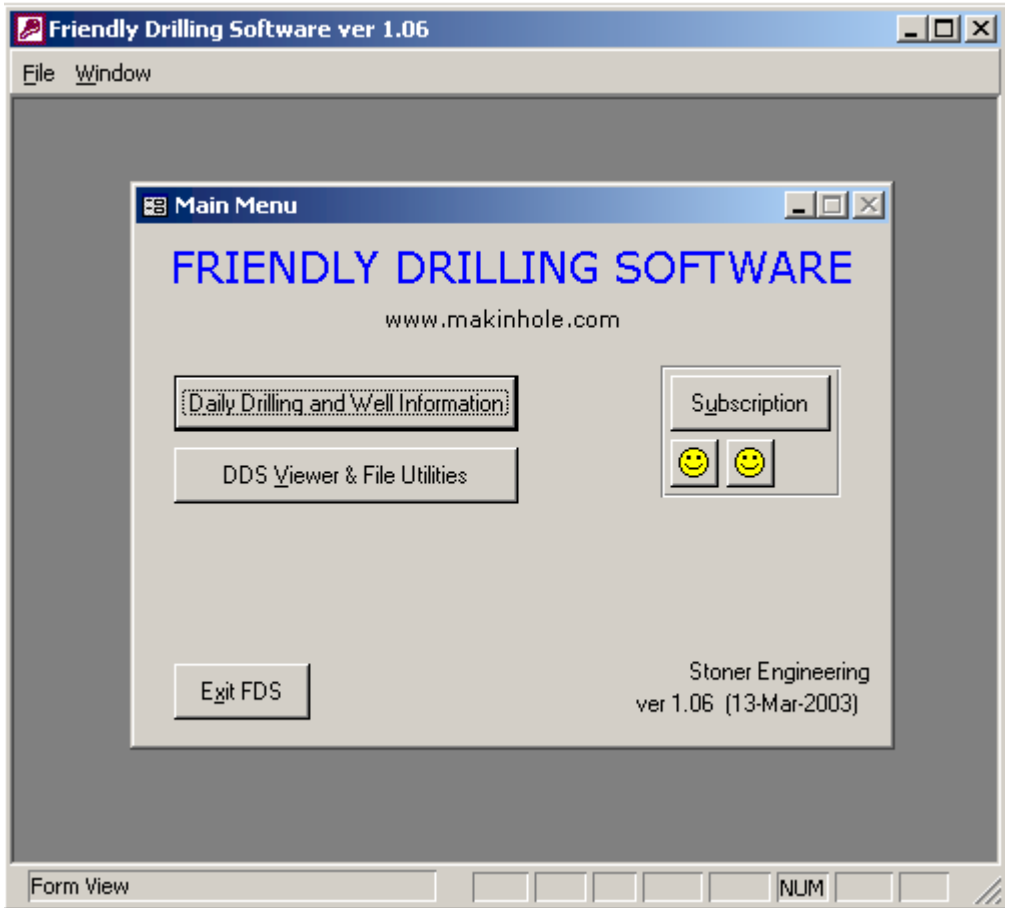

## **TABLE OF CONTENTS**

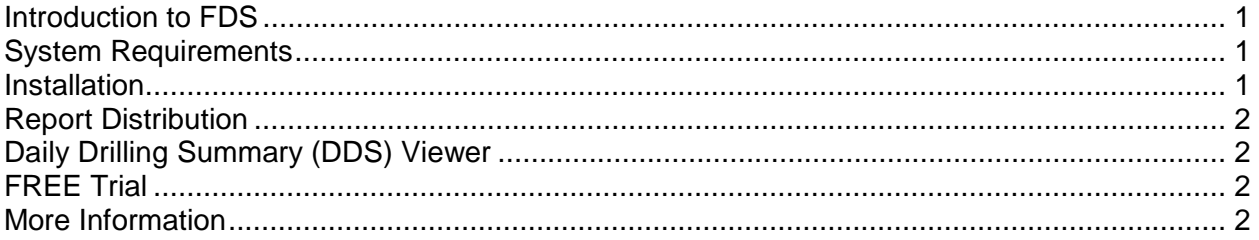

## **Introduction to FDS**

Friendly Drilling Software (FDS) is a Microsoft Access database program designed to capture and store pertinent drilling operations information that is typically "lost" in the spreadsheet world of daily drilling reporting.

Key features upon which FDS is based are:

- Enter data once
- Capture data drilling engineers need for subsequent design and analysis
- Make the data-entry process absolutely as quick-and-easy as possible
- Present the daily drilling summary in a graphical and easy-to-read format
- Allow for Internet distribution of Daily Drilling Summaries via a very small file and a viewer that is free to everyone

**FDS was designed, developed, and field-tested by experienced professionals that understand drilling operations, drilling engineering, and database management.** Thanks to Microsoft and a small overhead, FDS delivers a 1st class software solution to people that can't (or choose not to) afford a 1st class investment and want to migrate from spreadsheets to databases.

### **System Requirements**

FDS requires Microsoft Access and Microsoft Excel. These products ship with Professional (or better) Editions of Microsoft Office. Microsoft Office 1997 and above are supported.

#### **Installation**

The FDS installation file is a self-extracting zip file, which is available for download at www.makinhole.com. After downloading the FDS installation file (e.g., FDSv106-2000.exe), run this executable. Necessary files are copied to the C:\FDS\ directory. Installation of FDS occurs upon first use.

To run FDS, open "FDS.MDE" from Microsoft Access, or create a Shortcut on your desktop and specify the target "C:\FDS\FDS.MDE" (assuming you unzipped FDS into the default directory). You can also create a shortcut to FDS.MDE by dragging the file from Windows Explorer and dropping it onto the desktop.

The FDS run-time file is "FDS.MDE". The user's data is stored in the file "FDS Data.MDB". The password to "FDS Data.MDB" is provided upon request to registered users. The Excel template file to which data is sent is named "Daily Drilling Report.xls." The Excel template file is also password-protected. Basic customization (e.g., local currency formatting, etc.) of the Excel template is available to registered users.

## **Report Distribution**

The method of report distribution depends on operations specifics. Here is what some users do:

1) PDF file distribution: With Adobe Acrobat installed, set Acrobat Distiller as your default printer in Windows. In FDS, click the print button when viewing (after generating) the report, and a PDF file will then be created. Email this PDF file to all recipients privy to the daily report.

2) Fax distribution: Print the report with FDS on Letter or A4 sized paper, and then fax as necessary.

3) From the same screen from which you can view or print the report, click the floppy disk icon to create and save a DDS (daily drilling summary) file. This file (e.g., "YourWellName 002.DDS" will be located under C:\FDS\DDS Files\. Email this file to recipients privy to the daily report and have them save it to this same directory on their machine. Using FDS on their machine, they can view/print the report exactly as seen by the original report creator. (The DDS viewer is free for everyone.)

## **Daily Drilling Summary (DDS) Viewer**

As described, daily reports can be saved into a compact, propriety data format named DDS. DDS files can be electronically distributed to others for subsequent viewing/printing. When FDS is downloaded and installed, the viewer is included. Use of the viewer never expires and is thus, free. This inherently requires that the DDS file recipient must also have Microsoft Access and Excel. Some users create and distribute PDF files instead of using the DDS Viewer.

When "DDS Viewer & File Utilities" is clicked from the Main Menu, the tab named "DDS Viewer" will present all DDS files in the C:\FDS\DDS Files\ directory. Ensure the subject DDS file is copied to this directory prior to clicking "DDS Viewer & File Utilities." Select the DDS file to view from the files listed and click "View Daily Drilling Summary" to process and present the Report.

## **FREE Trial**

A 30-day free trial to full FDS is granted upon initial installation.

#### **More Information**

More information, including documented screen captures, can be found at http://www.makinhole.com/FDS\_ScreenCaps.htm.